## **Aplikasi Pencarian Kata Tidak Baku Pada Dokumen Berbahasa Indonesia**

**Dibuat Oleh :**

- **1. Dewi Soyusiawaty**
- **2. Oko Carono**

## **Panduan Penggunaan Program**

Demo aplikasi dapat dilihat di link : http://informatics.my.id/pencarian\_kata/. Untuk penggunaan di laptop pribadi dapat mengikuti petunjuk berikut :

- 1. Download file di -> https://github.com/okocarono/Aplikasi\_Pencarian\_Kata\_Tidak\_Baku.git
- 2. Masuk ke disk ->  $C:\xmapsto\hat{C}$  +  $\hat{C}$  +  $\hat{C}$  ekstrak file yg di download tadi dan rubah folder menjadi -> Aplikasi\_Pencarian\_Kata\_Tidak\_Baku
- 3. Buka xampp -> klik start pada Aphache dan MySQL
- 4. Buka browser -> ketik http://localhost/phpmyadmin -> buat database baru dengan nama -> db\_stemming -> klik import -> pilih file -> masuk ke disk C:\xampp\htdocs\ Aplikasi\_Pencarian\_Kata\_Tidak\_Baku\db\_stemming -> pilih db\_stemming.sql -> Go
- 5. Setelah database selesai dibuat maka selanjutnya buka Anaconda Prompt (Anaconda3)
- 6. Lalu ikutin langkah-langkah berikut :

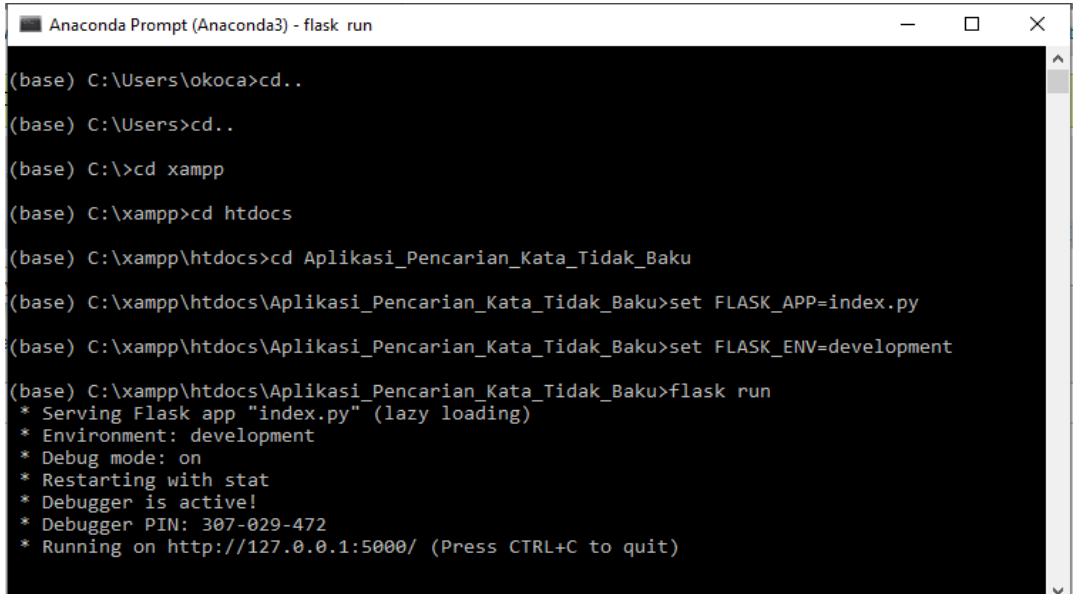

## 7. Buka browser dan ketikan -> http://localhost/Aplikasi\_Pencarian\_Kata\_Tidak\_Baku/

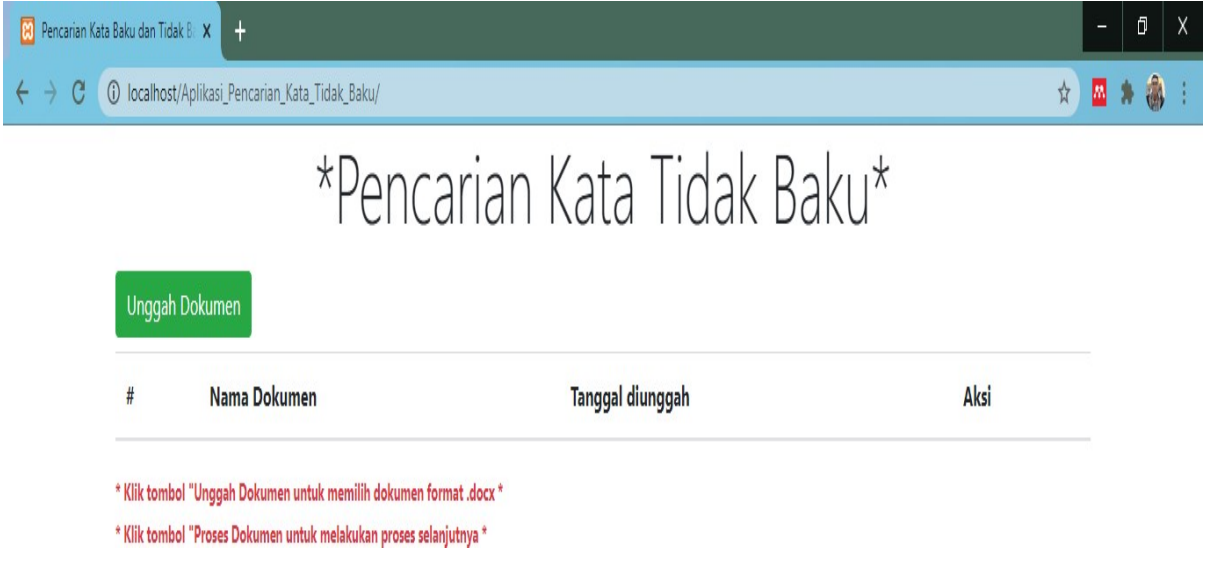

8. Klik tombol Unggah Dokumen dengan format .docx

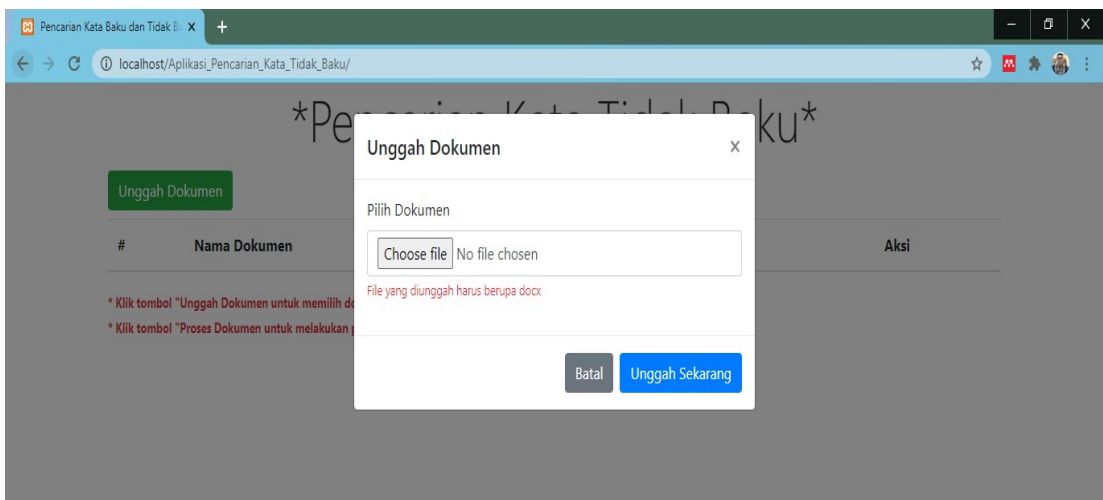

9. Pilih file dokumen yang diinginkan, setelah selesai memilih dokumen maka tampilan akan seperti berikut :

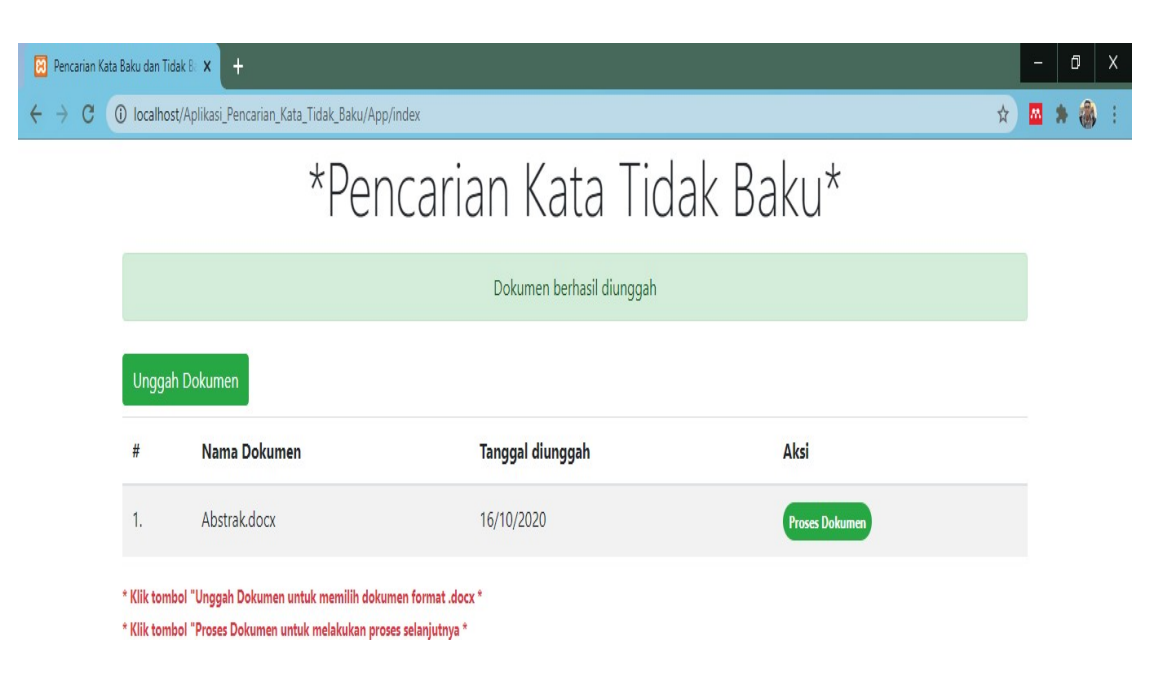

10. Klik tombol proses dokumen untuk melanjutkan proses pencarian kata tidak baku

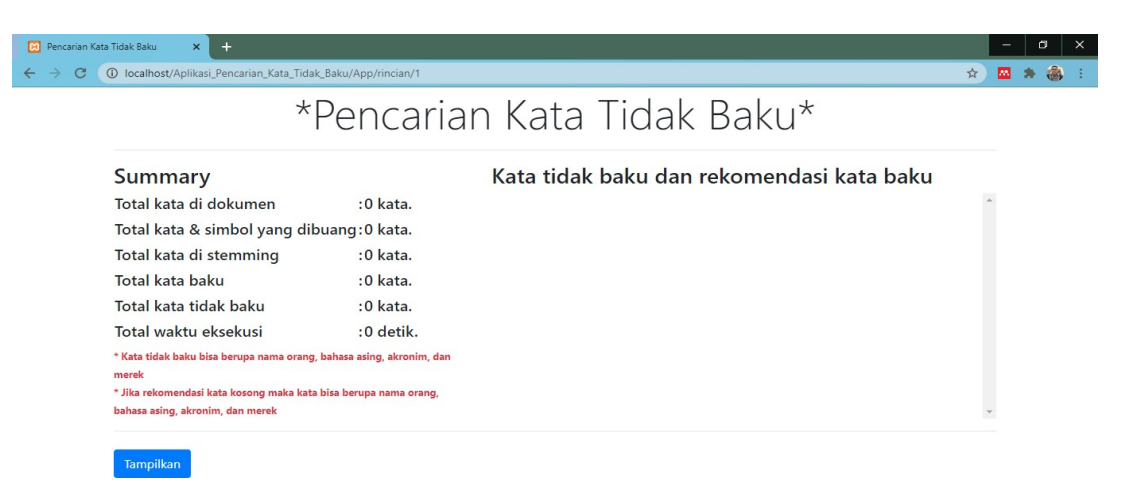

11. Klik tombol tampilkan untuk mencari kata tidak baku dan sistem juga akan memberikan rekomendasi kata baku yang sesuai

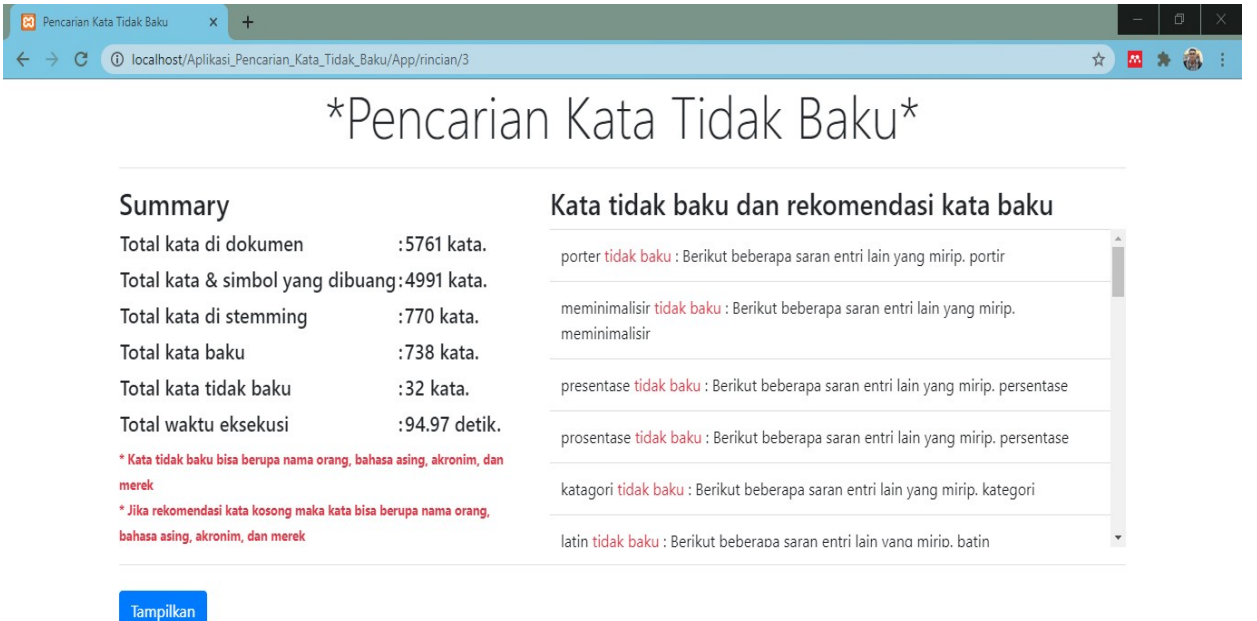

## **CATATAN :**

- **Aplikasi hanya bisa membaca file berformat .docx**
- **Aplikasi hanya bisa digunakan untuk Bahasa Indonesia**
- Aplikasi membutuhkan proses vang sedikit lama untuk menentukan kata tidak **baku dan merekomendasikan kata baku**
- **Aplikasi tambahan yang perlu di install (Xampp, Python 3, Anaconda 3)**
- Pastikan komputer/laptop terhubung ke internet karena tampilan memerlukan **koneksi internet.**